## HOW TO LOG INTO YOUR OUTLOOK ACOUNT

## Teacher and Staff

This will be what you need to do to log into your Email.

Step 1. Go to the MPSB website and click on the **NEW MAIL** tab.

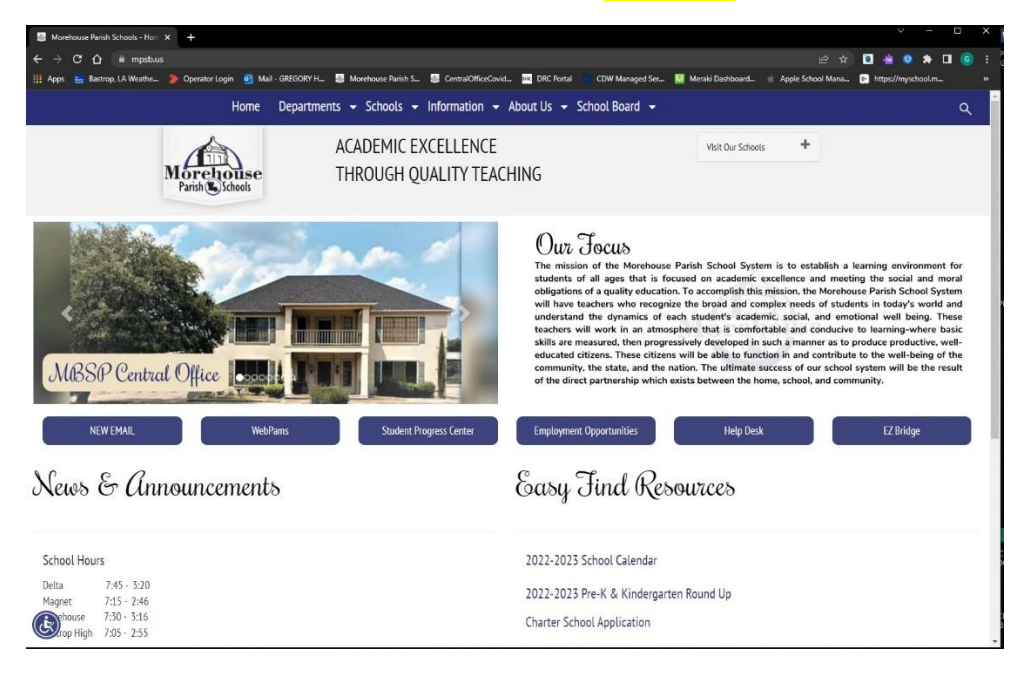

## Step 2. In the sign in page login with your MPSB Email Address.

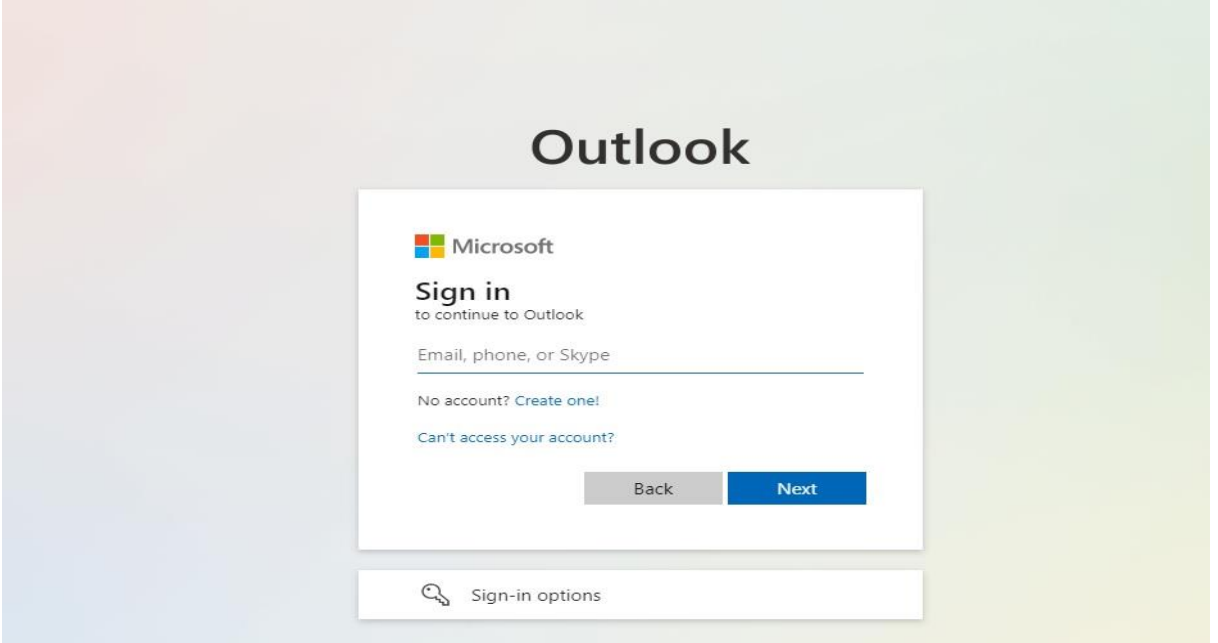

## HOW TO LOG INTO YOUR OUTLOOK ACOUNT

Step 3. Use the Temp Password **Edu1234!** to log in.

Step 4. You will be asked to change your password. The password must be 8 characters long with a capital letter, number, and a special character.

Step 5. The change password fields will be as follows.

Current Password: **Edu1234!** (Use the Temp Password For Current Password)

New Password:

Confirm Password: